#### Perl: Examples

#!/usr/bin/perl -w

# Storing DNA in a variable, and printing it out

# First we store the DNA in a variable called \$DNA \$DNA = 'ACGGGAGGACGGGAAAATTACTACGGCATTAGC';

# Next, we print the DNA onto the screen print \$DNA;

# Finally, we'll specifically tell the program to exit.

exit; #perl1.pl

# Perl: Strings

```
#!/usr/bin/perl -w
$DNA1 = 'ACGGGAGGACGGGAAAATTACTACGGCATTAGC';
$DNA2 = 'ATAGTGCCGTGAGAGTGATGTAGTA';
# Concatenate the DNA fragments
$DNA3 = "SDNA1$DNA2";print "Concatenation 1):\n\n$DNA3\n\n";
# An alternative way using the "dot operator":
$DNA3 = $DNA1 . $DNA2;print "Concatenation 2):\n\n$DNA3\n\n";
# transcribe from DNA to RNA; make rev comp; print;
$RNA = $DNA3; $RNA = ~ s/T/U/q;$rev = reverse $DNA3; $rev = ~ tr/AGCTacgt/TCGAtgca/;print "$RNA\n$rev\n";
exit; #perl2.pl
```
#### Perl: arrays

```
#!/usr/bin/perl -w
# Read filename & remove newline from string
$protFile = <STDIN>; chomp $protFile;
# First we have to "open" the file
unless (open(PROTEINFILE, $protFile) {
  print "File $protFile does not exist"; exit;}
# Each line becomes an element of array @protein
@protein = <PROTEINFILE>;
print @protein;
# Print line #3 and number of lines
print $protein[2], "File contained ", scalar @protein, " 
  lines\n";
# Close the file.
close PROTEINFILE;exit; #perl3.pl
```
#### Perl: subroutines

```
#!/usr/bin/perl –w
# using command line argument
\deltadna1 = \deltaARGV[0]; \deltadna2 = \deltaARGV[1];
# Call subroutine with arguments; result in $dna
\frac{1}{6}dna = addACGT(\frac{1}{6}dna1, \frac{1}{6}dna2);
print "Add ACGT to $dna1 & $dna2 to get $dna\n\n";
exit;##### addACGT: concat $dna1, $dna2, & "ACGT". #####
sub addGACAGT
{
    my(\n\dagger)dnaA, \ddaggerdnaB) = @_; my(\ddaggerdnaC) = \ddaggerdnaA.\ddaggerdnaB;
     \$dnaC .= 'GACAGT';
     return $dnaC;
} #perl4.pl
```
### Sequence Formats in BioPerl

```
#! /local/bin/perl
                     -
w
```

```
use strict;
use Bio::SeqIO;
my $in = Bio::SeqIO->newFh
( -file => '<seqs.html',
                 -format => 'swiss' );
my $out = Bio::SeqIO->newFh
( -file => '>seqs.fasta',
                 -format => '
fasta' );
```
print \$out \$\_while <\$in>;

```
exit; #bioperl1.pl
```
#### Sequence Formats in BioPerl

```
#! /local/bin/perl
                   -
w
use strict;
use Bio::SeqIO;
my $in = Bio::SeqIO->new ( -file => 'seqs.html', -format => 'swiss' );
my $out = Bio::SeqIO->new ( -file => 'seqs.fas', -format => 'fasta' );
```

```
while ($seq
= $in->next_seq()) {
   $accNum
= $seq->accession_number();
  print "Accession# = $accNum\n";
  $out->write_seq($seq);
}
```

```
exit; #bioperl2.pl
```
#### **BioPerl**

```
#!/usr/bin/perl –w
# define a DNA sequence object with given sequence
$seq = Bio::Seq->new('-seq'=>'actgtggcgtcaact', 
  '-desc'=>'Sample Bio::Seq object', 
  '-display_id' => 'somethingxxx', 
  '-accession_number' => 'accnumxxx', 
  '-alphabet' => 'dna' ); 
$gb
= new Bio::DB::GenBank(); 
$seq = $gb->get_Seq_by_id('MUSIGHBA1'); #returns Seq object
$seq = $gb->get_Seq_by_acc('AF303112'); #returns Seq object
# this returns a SeqIO object :
$seqio = $gb->get_Stream_by_batch([ qw(J00522 AF303112)])); 
exit; #bioperl3.pl
```
#### Sequence Manipulations

```
#!/local/bin/perl
                  -
w
use Bio::DB::GenBank;
$gb
= new Bio::DB::GenBank(); 
$seq1 = $gb->get_Seq_by_acc('AF303112');
$seq2=$seq1->trunc(1,90); 
$seq2 = $seq2 - 1revcom();
print $seq2->seq(), "\n";
$seq3=$seq2->translate;
print $seq3->seq(), "\n"; 
exit; #bioperl4.pl
```
#### BioPerl:Download GenBank Sequences

```
#!/local/bin/perl
                    -
w
```

```
use Bio::DB::GenBank;
```

```
my $gb
= new Bio::DB::GenBank(
  -retrievaltype=>'tempfile', -format=>'Fasta');
```

```
my ($seq) = $seq = $gb->get_Seq_by_id("5802612");
print $seq->id, "\n";
print $seq->desc(), "Sequence: \n";
print $seq->seq(), "\n";
exit; #bioperl5.pl
```
#### BioPerl: Structure

```
use Bio::Structure::IO;
$in = Bio::Structure::IO->new(-file => "inputfilename" , '- format' => 'pdb');
$out = Bio::Structure::IO->new(-file => 
   ">outputfilename" , '-format' => 'pdb');
# note: we quote -format to keep older perl's from
   complaining.
while ( my \frac{4}{3}struc = \frac{4}{3}in->next_structure() ) {<br>$out->write_structure($struc);
   print "Structure ",$struc->id," number of models: ",
       scalar $struc->model,"\n";
} 
exit; #bioperl7.pl
```
#### EMBL Sequence Features, BioPerl Tags

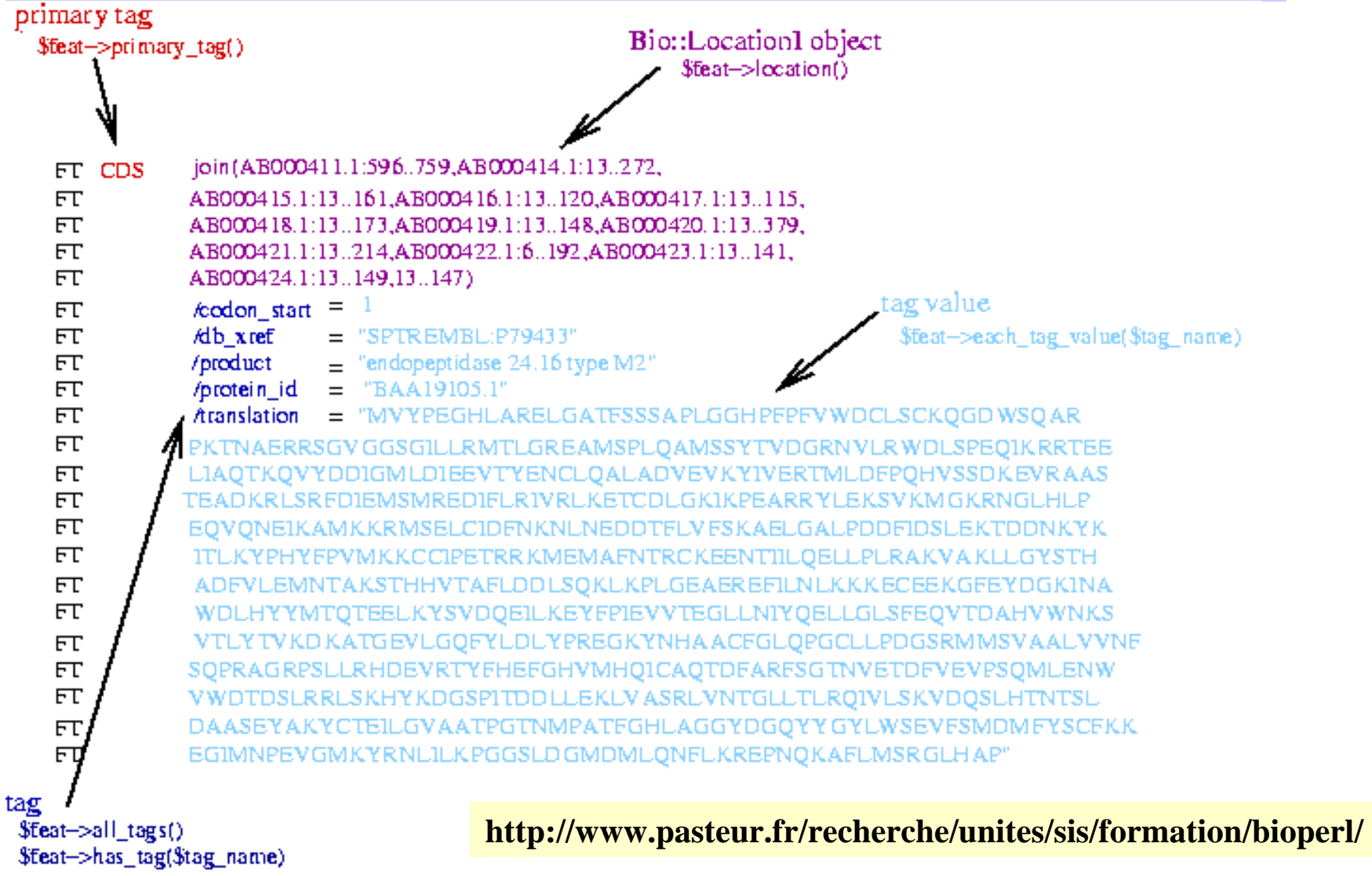

1/25/05 CAP5510/CGS5166 (Lec 5) 11

# BioPerl: Seq and SeqIO

```
use Bio::SeqIO;
$seqin
= Bio::SeqIO->new(-format =>'EMBL', -file=>'f1');
$seqout= Bio::SeqIO->new(-format =>'Fasta',-file=>'>f1.fa');
while((my $seqobj = $seqin \text{-next}~seq())) {
    print "Seq: ", $seqobj->display_id, ", Start of seq ",
          substr($seqobj->seq,1,10),"\n";
   if( $seqobj->moltype eq 'dna') {
          $rev = $seqobj->revcom;
          $id = $seqobi->display id();
          $id = "$id.rev";
          $rev->display_id($id);
          $seqout->write_seq($rev); } #end if
    foreach
$feat ( $seqobj->top_SeqFeatures() ) {
          if( $feat->primary_tag eq 'exon' ) {
             print STDOUT "Location ",$feat->start,":",
             $feat-
>end," GFF[",$feat-
>gff_string,"]\n";}
   } # end foreach
} # end while
exit; #bioperl6.pl
```
#### BioPerl Graphics Objects

#### Graphical view of s ome features of the SwissProt entry BACR\_HALHA

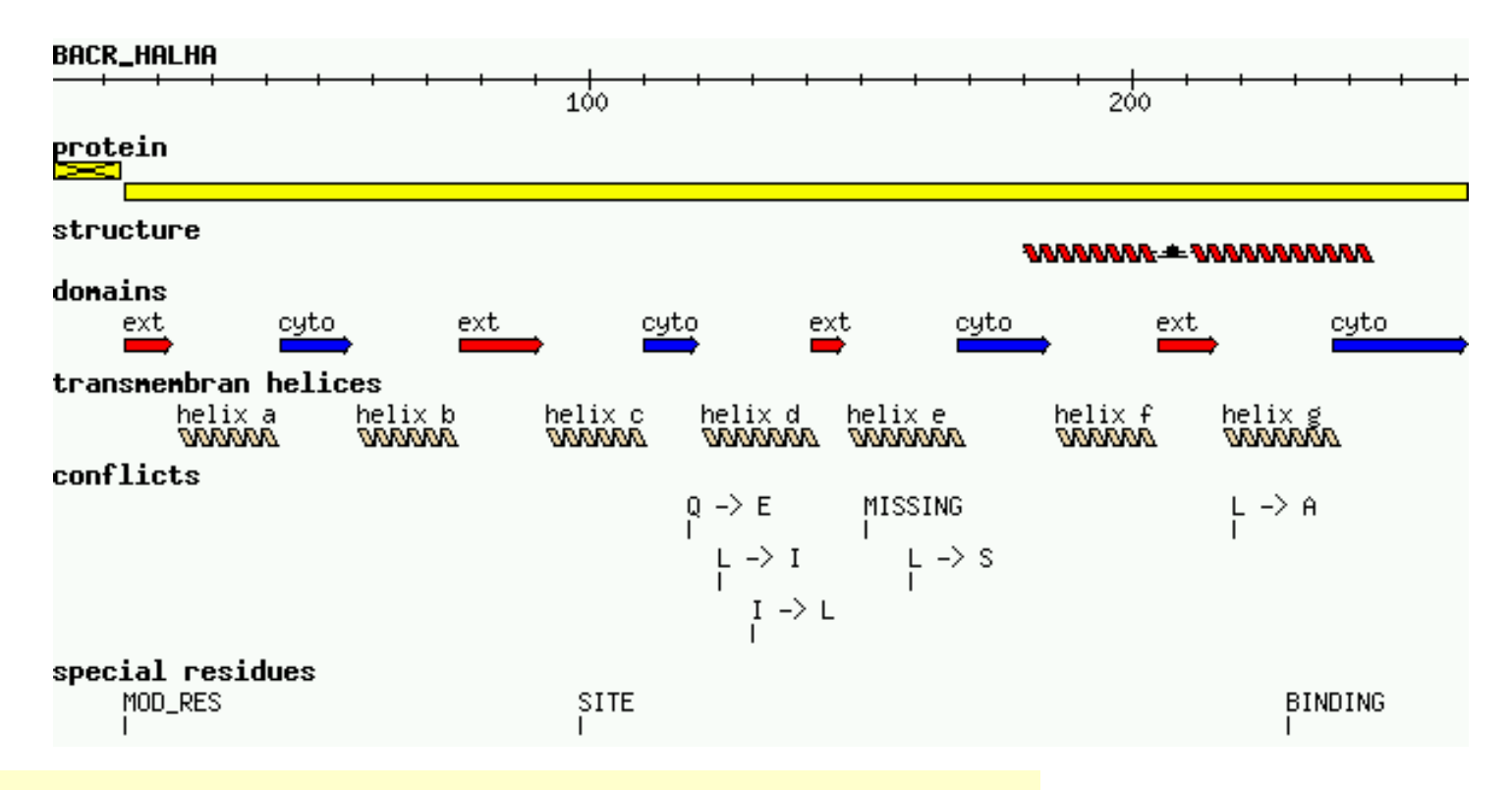

textx2.pl can create such a graphics object from a SWISS-PROT file.

#### BioPerl Sequence Analysis Tools

\$seq\_stats = Bio::Tools::SeqStats->new(-seq=>\$seqobj);

```
$seq_stats->count_monomers();
```

```
$seq_stats->count_codons();
```

```
$weight = $seq_stats->get_mol_wt($seqobj);
```

```
$pat = 'T[GA]AA...TAAT';$pattern = new Bio::Tools::SeqPattern(-SEQ =>$pat, -TYPE 
  =>'Dna'); 
$pattern->expand; 
$pattern->revcom; 
$pattern->alphabet_ok;
```
#### BioPerl Restriction Enzymes

- • Locating restriction enzyme cutting sites:
	- RestrictionEnzyme object ;
	- data for over 150 restriction enzymes built in.
	- Access list of available enzymes using available\_list()
- •Restriction sites can be obtained by cut\_seq().
- • Adding an enzyme not in the default list is easy.

#### Restriction Enzymes example

#!/local/bin/perl - w

```
$re=new Bio::Tools::RestrictionEnzyme('-name'=>'EcoRI');
@sixcutters
= $re->available_list(6);
```
\$re1 = new Bio::Tools::RestrictionEnzyme(-name=>'EcoRI'); # \$seqobj is the Seq object for the dna to be cut @fragments = \$re1->cut\_seq(\$seqobj);

```
$re2 = new Bio::Tools::RestrictionEnzyme('-NAME' =>'EcoRV--
  GAT^ATC', '-MAKE' =>'custom');
```
exit; #bioperl8.pl

## Alignment Object

```
#! /local/bin/perl
-w 
use strict; 
use Bio::AlignI
O; 
my $inform = shift @ARGV || 'clustalw'; 
my $outf
orm = shift @AR
GV || '
fasta'; 
my $in = Bio::AlignIO->newFh
( -fh
=> \*STDIN, 
  -format => $inform ); 
my $out = Bio::AlignIO->newFh
( -fh
=> \*STDOUT, -
  format => $outform
);
```
print \$out \$\_while <\$in>; exit; #bioperl9.pl

### Alignment Object

```
#! /local/bin/perl
-w 
use strict; 
use Bio:: AlignIO;
my $in = new Bio::AlignIO ( -file =>, $ARGV[0], -format => 'clustalw' 
  ); 
my $aln = $in \rightarrow next\_aln();
print " all segs same length: ",($aln->is_flush())? "yes": "no", "\n";
print "alignment length: ", $aln->length(), "\n"; 
printf "identity: %.2f %%\n", $aln->percentage_identity();
printf "iden
tity of conse
rved columns: %.2f %%\n", 
   $aln->overall_percentage_identity();
```
Exit; #bioperlx.pl

BioPerl: Pairwise Sequence Alignment

#### use Bio::Tools::pSW;

\$factory = new Bio::Tools::pSW( '-matrix' => 'blosum62.bla', '-gap' => 12, '-ext' => 2, );

\$factory->align\_and\_show(\$seq1, \$seq2, STDOUT);

### BioPerl: Running BLAST

```
# This program only shows how to invoke BLAST and store the result
use Bio::SeqIO; 
use Bio::Tools::Run::R
emoteBlast; 
my $Seq_in = Bio::SeqIO->new (-file => $ARGV[0], -format => 'fasta'); 
my $query = $Seq_in->next_seq(); 
my $factory = Bio::Tools::Run::RemoteBlast->new( '-prog' => 'blastp', 
   '-data' => 'swissprot', _READMETHOD => "Blast" ); 
my $blast_report = $factory->submit_blast($query); 
my $result = $blast_report->next_result; 
while( my $hit = $result \rightarrow next\_hit()) {
   print "\thit name: ", 
   $hit->name(), " significance: ", $hit->significance(), "\n"; 
} 
Exit; #bioperlx1.pl
\bm{\#} There are programs on the bioperl website that can help you automatically \bm{\mathsf{R}}parse the information returned by BLAST.
```
## BioPerl: Multiple Sequence Alignment

```
@params
= ('ktuple' => 2, 'matrix' => 'BLOSUM');
$factory = 
Bio::Tools::Run::Alignment::Clustalw->new(@params);
$aln = $factory->align(\@seq_array);
foreach
$seq
(
$
aln->eachSeq() ) 
  { 
      print $seq->seq(), "\n"; 
}
Exit; #bioperlx2.pl
```
#### BioPerl: Structure

- •Ability to store and manipulate structures.
- M o d ule s: Atom, Chain, Residue, Model, Entry, IO
- Atom
	- new, x, y, z, xyz, residue, element,
- Chain, Residue
- •Entry
	- Add\_model, chain, add\_chain, residue, add\_residue, get\_residue, add\_atom, get\_atoms, conect, get\_atom\_by\_serial, seqres, …
- Model

#### Why is Statistics important in Bioinformatics?

- • Random processes are inherent in biological processes (e.g., evolution) & in sampling (data collection).
- • Errors are often unavoidable in the data collection process.
- •· Statistics helps in studying trends, interpolations, extrapolations, categorizations, classifications, inferences, models, predictions, assigning confidence to predictions, …

#### Normal/Gaussian Distribution

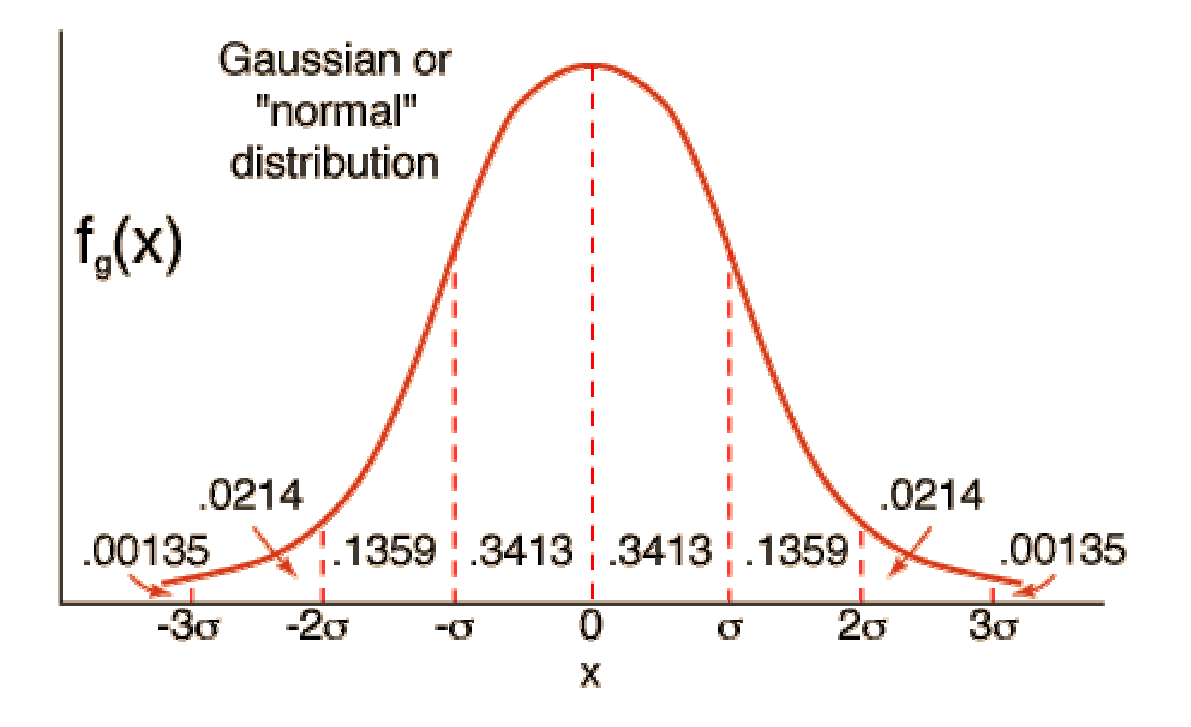

#### Density & Cumulative Distribution Functions

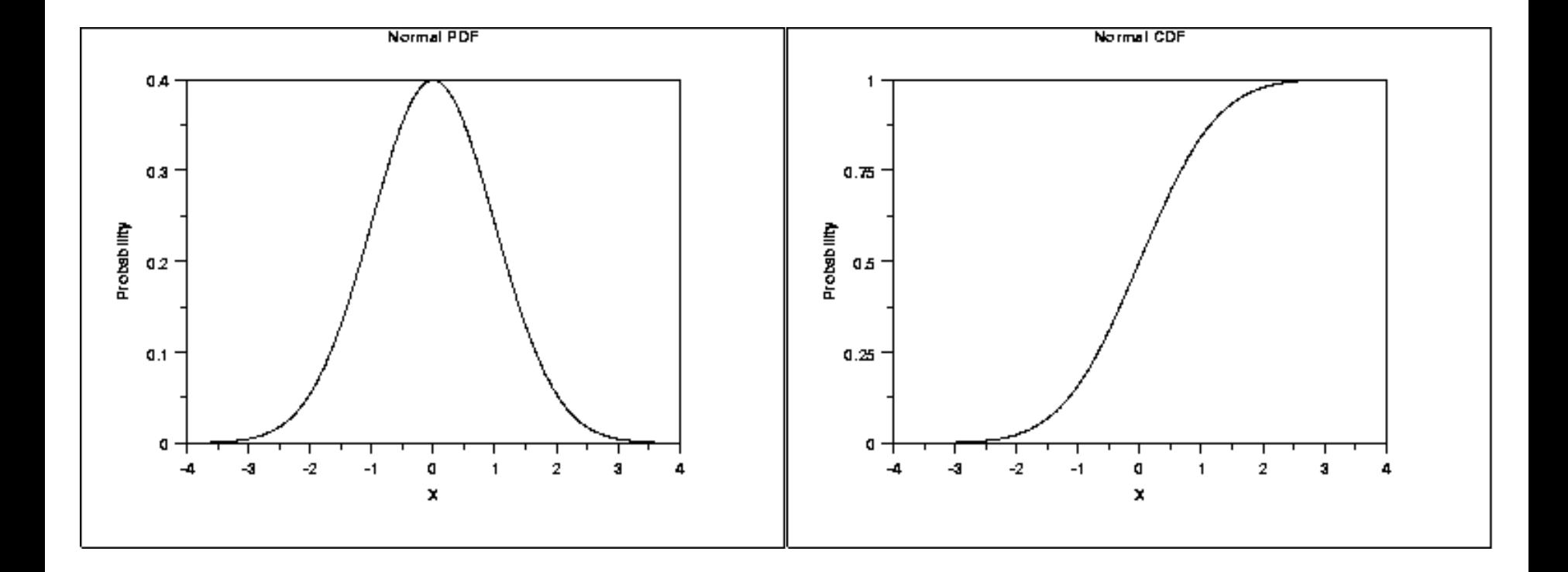

#### Graphical Techniques: Scatter Plot

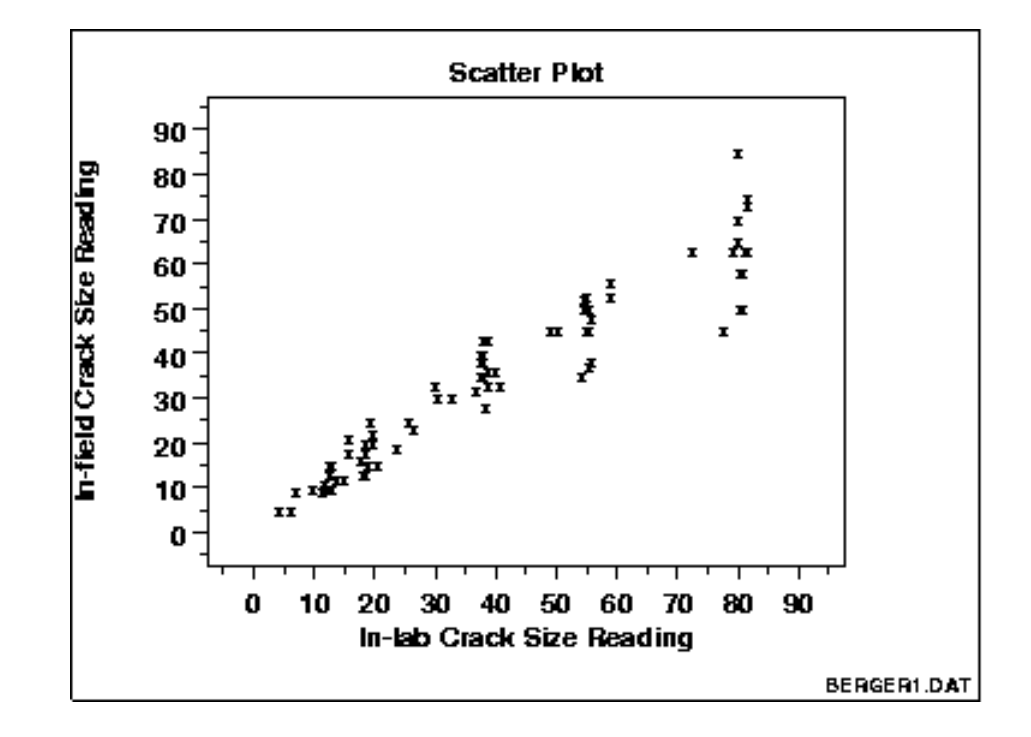

#### Common Discrete Distributions

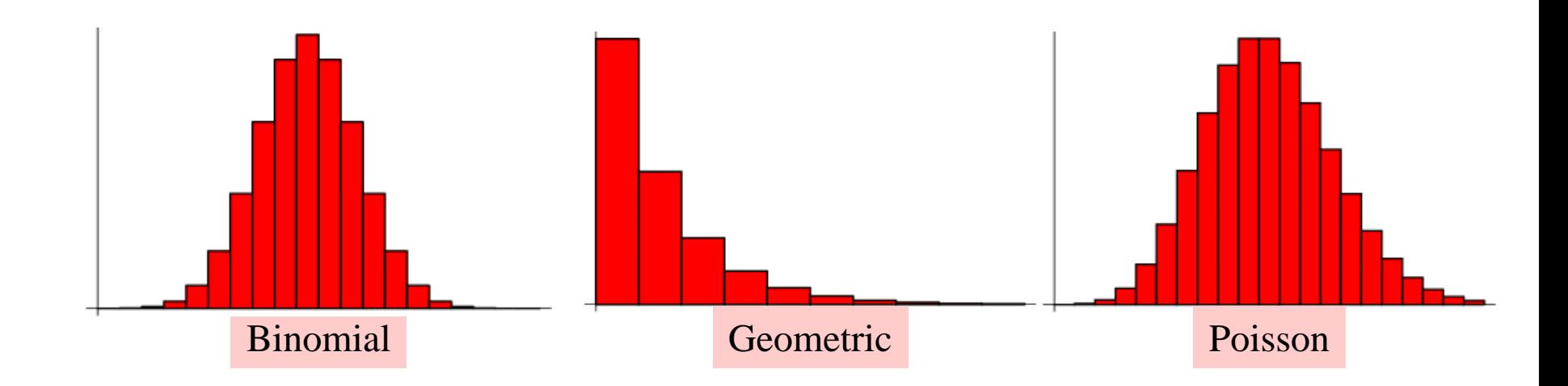

#### Common Continuous Distributions

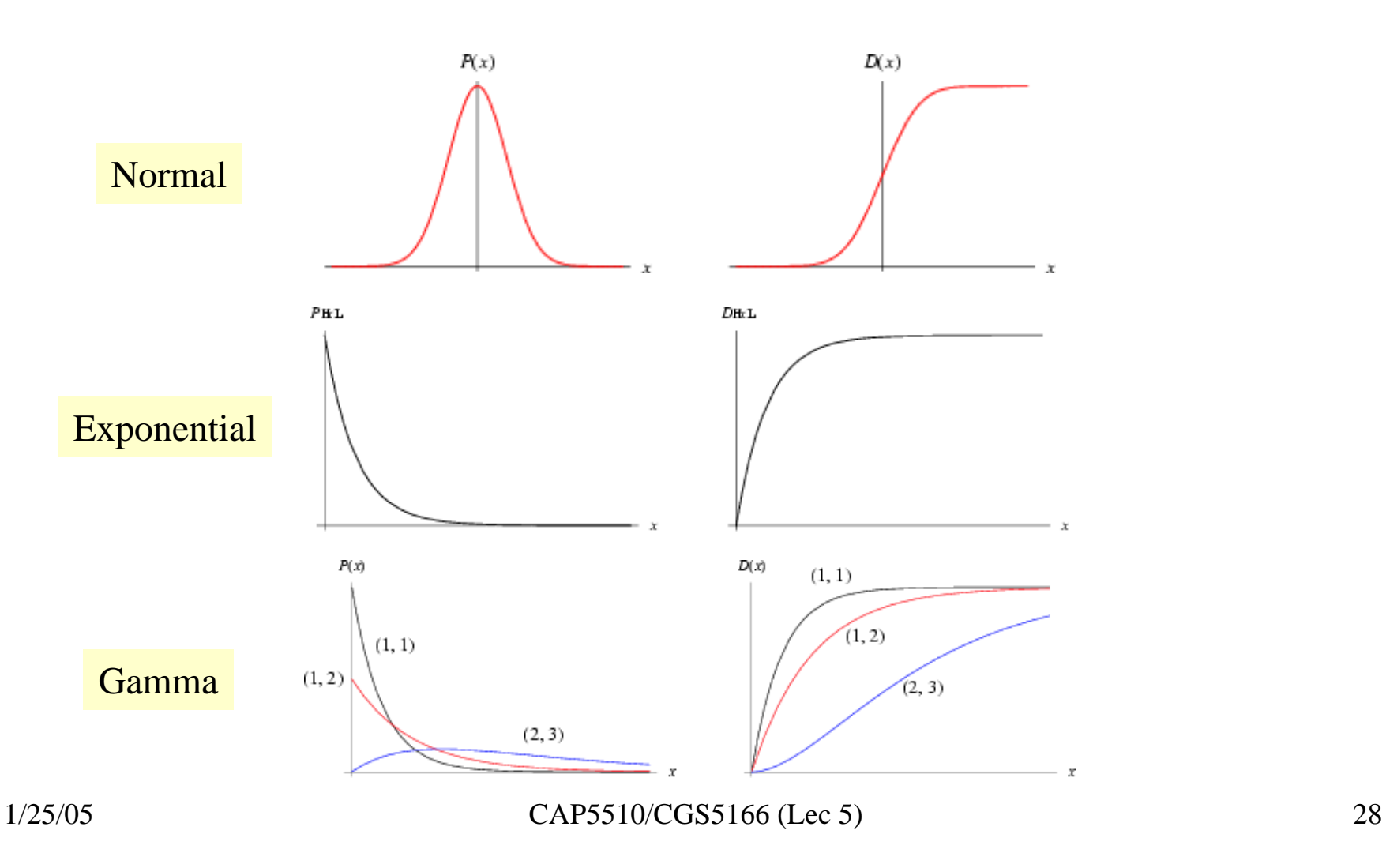

#### Monte Carlo methods

- • Numerical statistical simulation methods that utilize sequences of random numbers to perform the simulation.
- • The primary components of a Monte Carlo simulation method include the following:
	- Probability distribution functions (pdf's) --- the system described by a set o f pdf's.
	- Random number generator -- uniformly distributed on unit interval.
	- *Sampling rule ---* a prescription for sampling from the specified pdf's.
	- *Scoring (or tallying)* --- the outcomes must be accumulated into overall tallies or scores for the quantities of interest.
	- Error estimation --- an estimate of the statistical error (variance) as a function of the number of trials and other quantities must be determined.
	- *Variance reduction techniques ---* methods for reducing the variance in the estimated solution to reduce the computational time for Monte Carlo simulation.

#### Parametric & Non-parametric equivalents

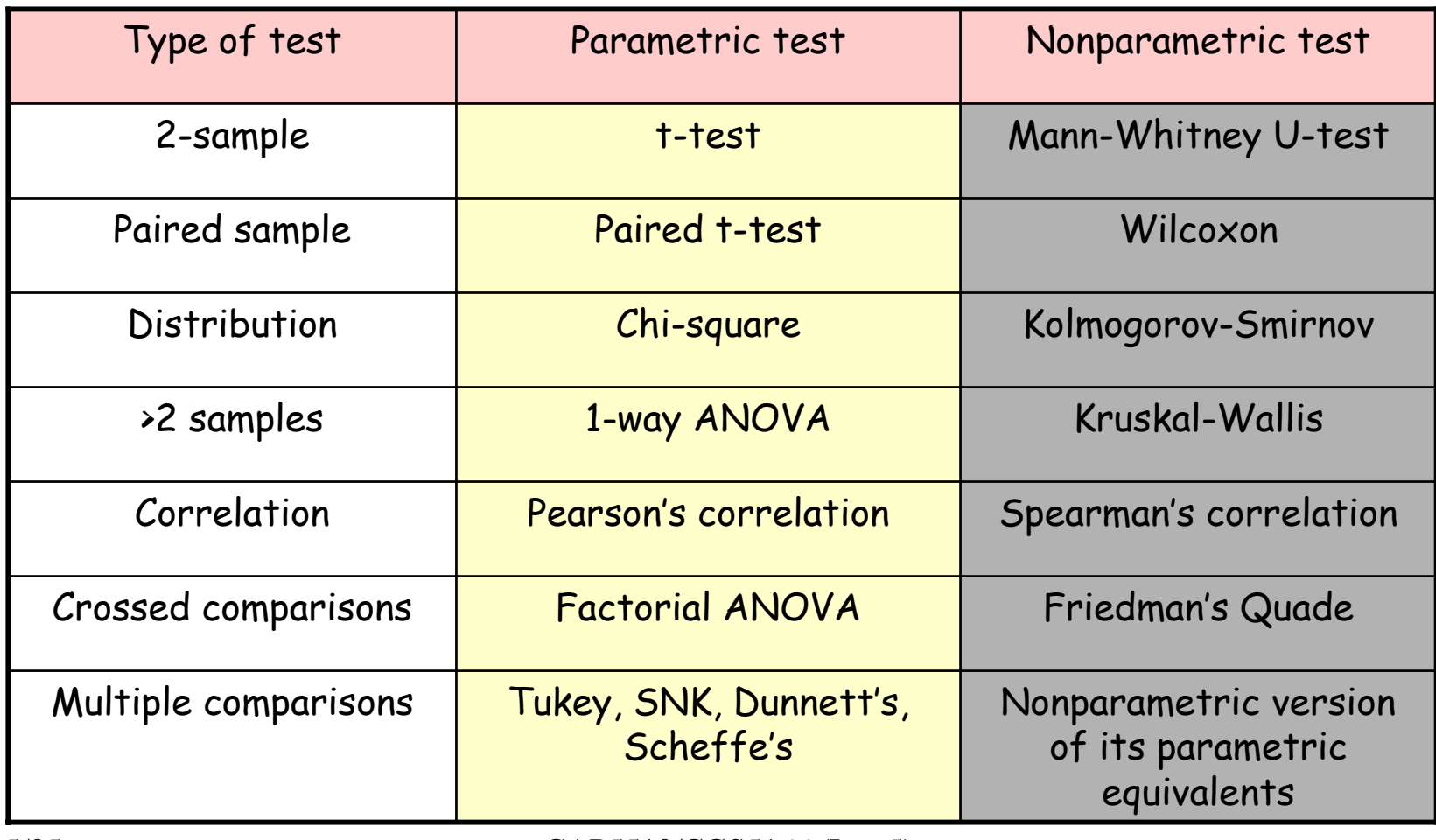

#### Selection of Statistical Tests

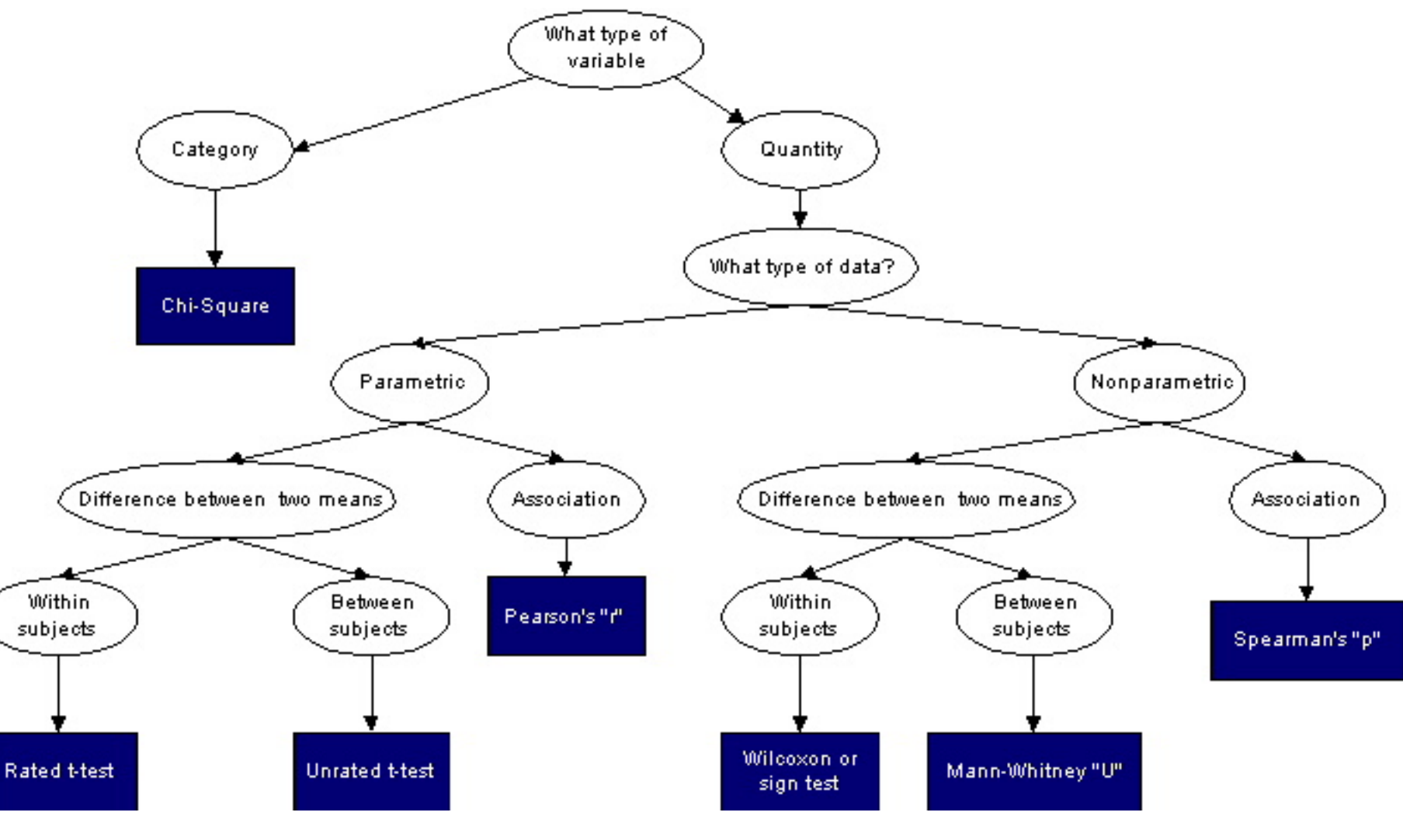

1/25/05 CAP5510/CGS5166 (Lec 5) 31

#### Selection of Multiple Comparison Tests

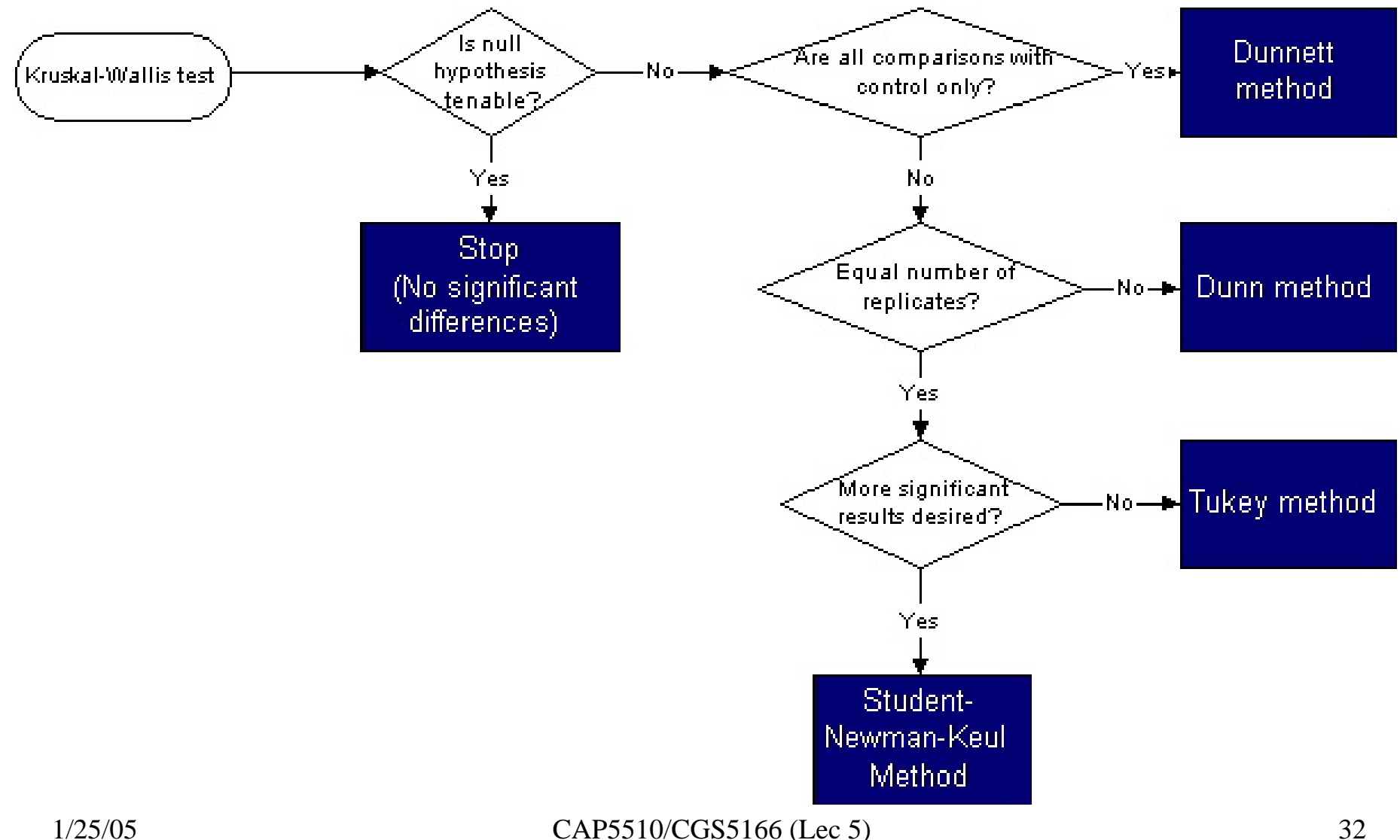

## Multiple Alignments: CLUSTALW

- \*identical
- **:** conserved substitutions
- **.**semi-conserved substitutions

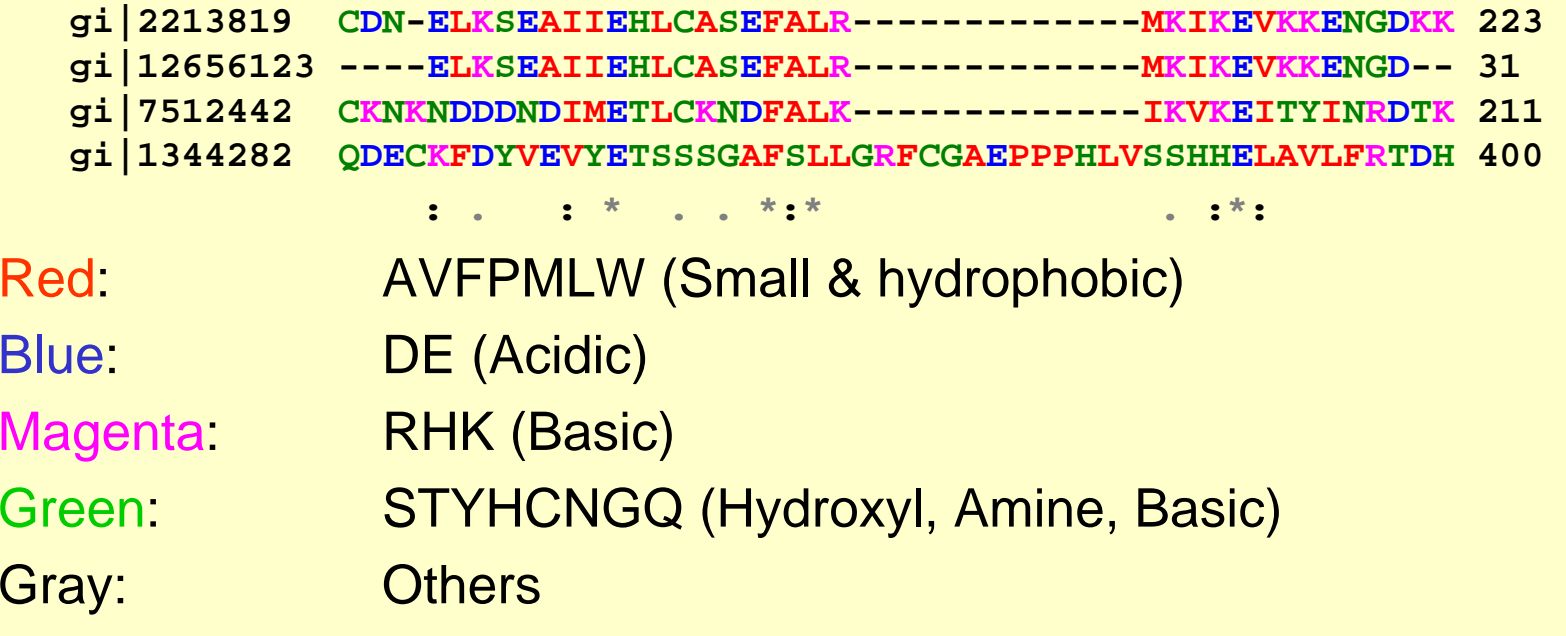

#### Multiple Alignments

- **Family alignment for the ITAM domain (Immunoreceptor tyrosine-based activation motif)**
- CD3D\_MOUSE/1-2 **E**QLYQPLRDR EDTQ-YSRLG GN Q90768/1-21 **D**QLYQPLGER NDGQ-YSQLA TA  $CD3G$  SHEEP/1-2 **D** Q **L Y Q P L** K **E R E D D Q** - **Y S H L** R **KK**  $P79951/1-21$ **L Y Q P L G Q R S E D T** - **Y S H L N SR** FCEG\_CAVPO/1-2 **D**GIYTGLSTR NQET-YETLK HE CD3Z\_HUMAN/3-0 **D** G **L Y Q G L S T** A **T K D T** - **Y D** A **L**H M **Q** C79A\_BOVIN/1-2 **E**N**LYEGLN**L**DD**C**S**M-**Y**E**D**I**SR**G $C79B$  MOUSE/1-2 DHTYEGLNID QTAT-YEDIV TL  $CD3H$  MOUSE/1-2 **L Y N** E **L N**LG **R R** E **E** - **Y D** V **L** E **KK**  $CD3Z$  SHEEP/1-2 **VYN**E**LN**VG**RR**E**E**-**YA**V**LD RR**  $CD3E_HUMAN/1-2$ **Y E P**IR **K** G **Q R D**L-**Y S** G **L N QR** CD3H\_MOUSE/2-0 **E** G **VY NA L** Q **K D K** M **A E** A **Y S E** I **G TK** Consensus/60% -.lYpsLspc pcsp.YspLs pp

Simple ModularArchitectureResearchTool

#### Multiple Alignment

xxxMxxxxx **XXXXXXMXX XXXXXMXXX XMXXXXXXX XXXXXXXXX Mxxxxxxxx XXXXMXXXX XMXXXXXXX XXXXXXXXM** 

**Motif XXXMXXXXX XXXXXXMXX XXXXXMXXX XMXXXXXXX XXXXXXXXX** MXXXXXXXX **XXXXMXXXX XMXXXXXXX XXXXXXXXM** 

Random start positions chosen Location of motif in each sequence provides first estimate of motif composition

#### How to Score Multiple Alignments?

- •• Sum of Pairs Score (SP)
	- –- Optimal alignment: O(d<sup>N</sup>) [Dynamic Prog]
	- – Approximate Algorithm: Approx Ratio 2
		- Locate Center: O(d<sup>2</sup>N<sup>2</sup> )
		- Locate Consensus: O(d<sup>2</sup>N<sup>2</sup> )

Consensus char: char with min distance sum Consensus string: string of consensus char Center: input string with min distance sum

#### Multiple Alignment Methods

- • Phylogenetic Tree Alignment (NP-Complete)
	- Given tree, task is to label leaves with strings
- •• Iterative Method(s)
	- Build a MST using the distance function
- •Clustering Methods
	- Hierarchical Clustering
	- K-Means Clustering

#### Multiple Alignment Methods (Cont'd)

- • Gibbs Sampling Method
	- Lawrence, Altschul, Boguski, Liu, Neuwald, Winton, Science, 1993
- •Hidden Markov Model
	- Krogh, Brown, Mian, Sjolander, Haussler, JMB, 1994

#### Profile Method

PROFILE METHOD, [M. Gribskov et al., '90]

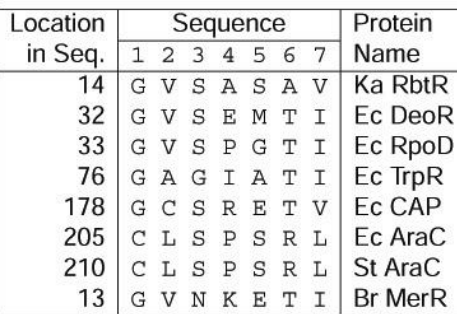

#### **FREQUENCY TABLE**

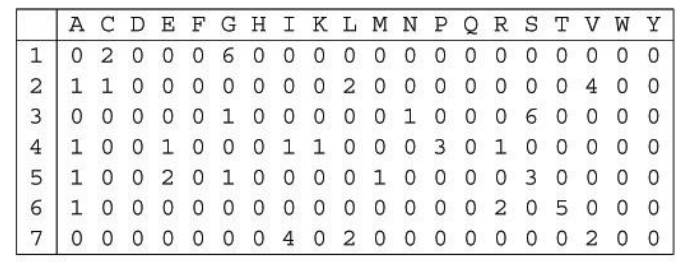

#### Profile Method

**FREQUENCY TABLE** 

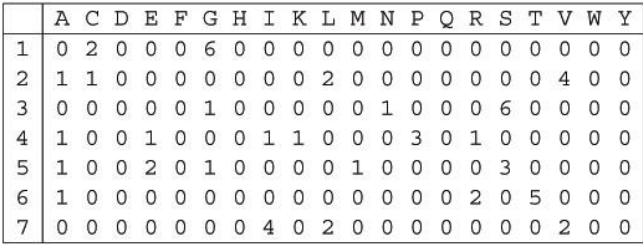

**WEIGHT MATRIX** 

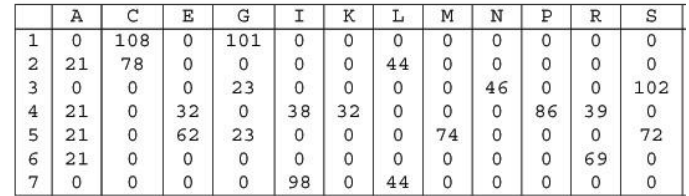

$$
Weight[i, AA] = \log\left(\frac{Freq[i, AA]}{p[AA] \cdot N}\right) \cdot 100
$$

 $\bf8$ 

#### Profile Method

#### **WEIGHT MATRIX**

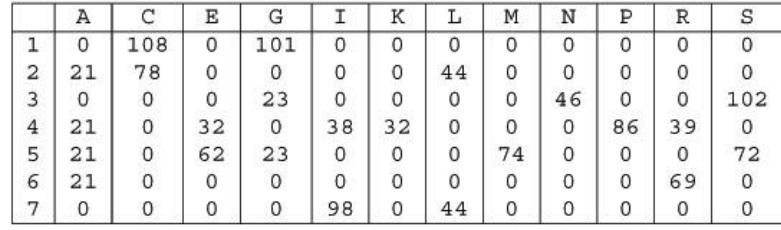

Given the following protein sequence:

M T E D L F G D L Q D D T I L A H L D N PAEDTSRFPALLAELNDLLR GELSRLGVDPAHSLEIVVAI CKHLGGGQVYIPRGQALDSL I R D L R I W N D F N G R N V S E L T T RYGVTFNTVYKAIRRMRRLK

#### CpG Islands

- • Regions in DNA sequences with increased occurrences of substring "CG"
- •Rare: typically C gets methylated and then mutated into a T.
- •Often around promoter or "start" regions of genes
- •Few hundred to a few thousand b ases long

#### Problem 1:

- Input: Small sequence S
- Output: Is S from a CpG island?
	- Build Markov models: M+ and M
	- Then compare

#### Markov Models

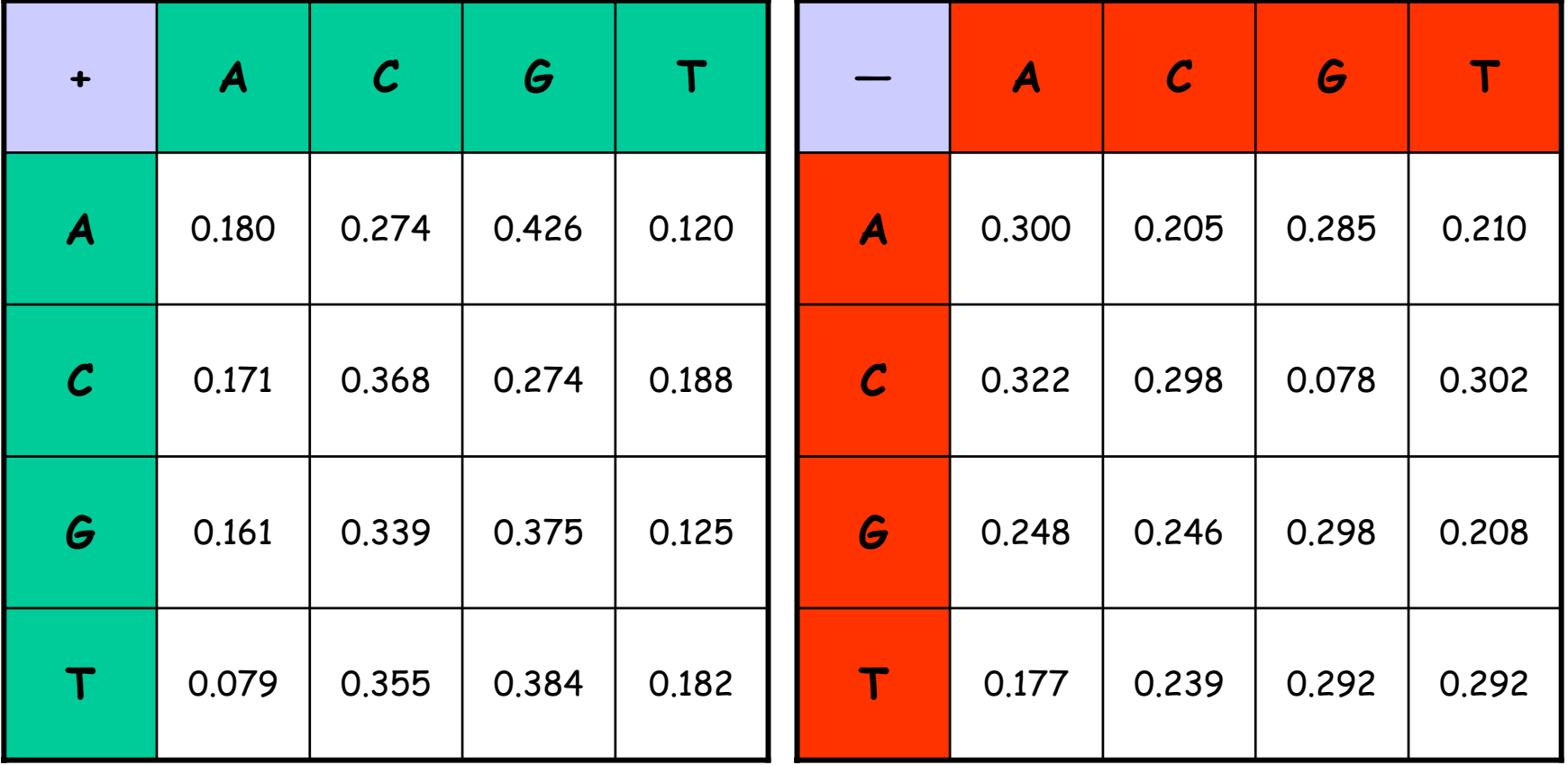

#### How to distinguish?

•Compute

$$
S(x) = \log \left( \frac{P(x \mid M +)}{P(x \mid M -)} \right) = \sum_{i=1}^{L} \log \left( \frac{p_{x(i-1)x_i}}{m_{x(i-1)x_i}} \right) = \sum_{i=1}^{L} r_{x(i-1)x_i}
$$

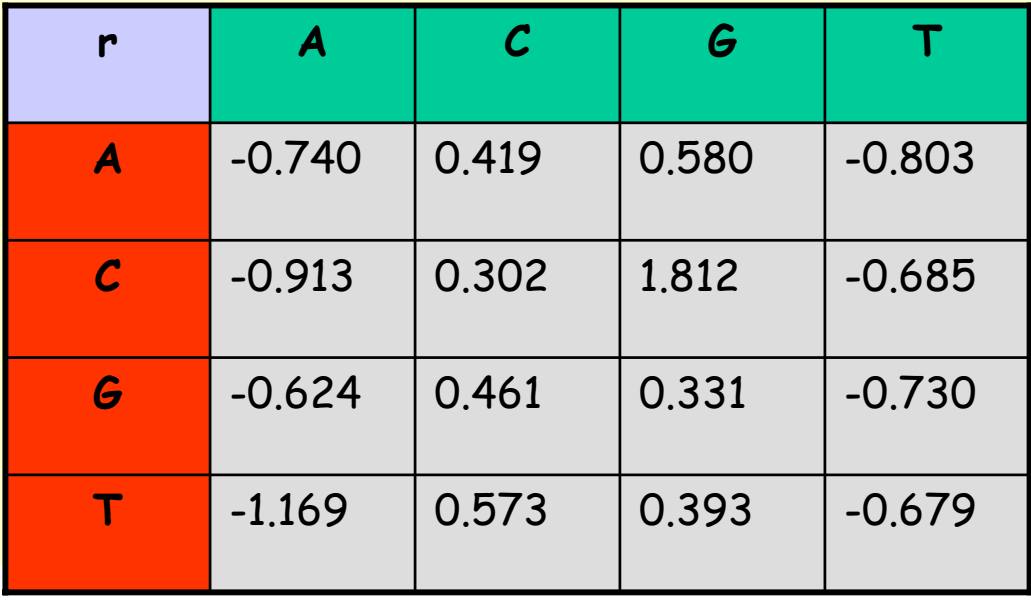

#### Problem 1:

- Input: Small sequence S
- Output: Is S from a CpG island?
	- Build Markov Models: M+ & M-
	- Then compare

Problem 2:

- Input: Long sequence S
- Output: Identify the CpG islands in S.
	- Markov models are inadequate.
	- Need Hidden Markov Models.

#### Problem 1:

- Input: Small sequence S
- Output: Is S from a CpG island?
	- Build Markov models: M+ and M
	- Then compare

#### Markov Models

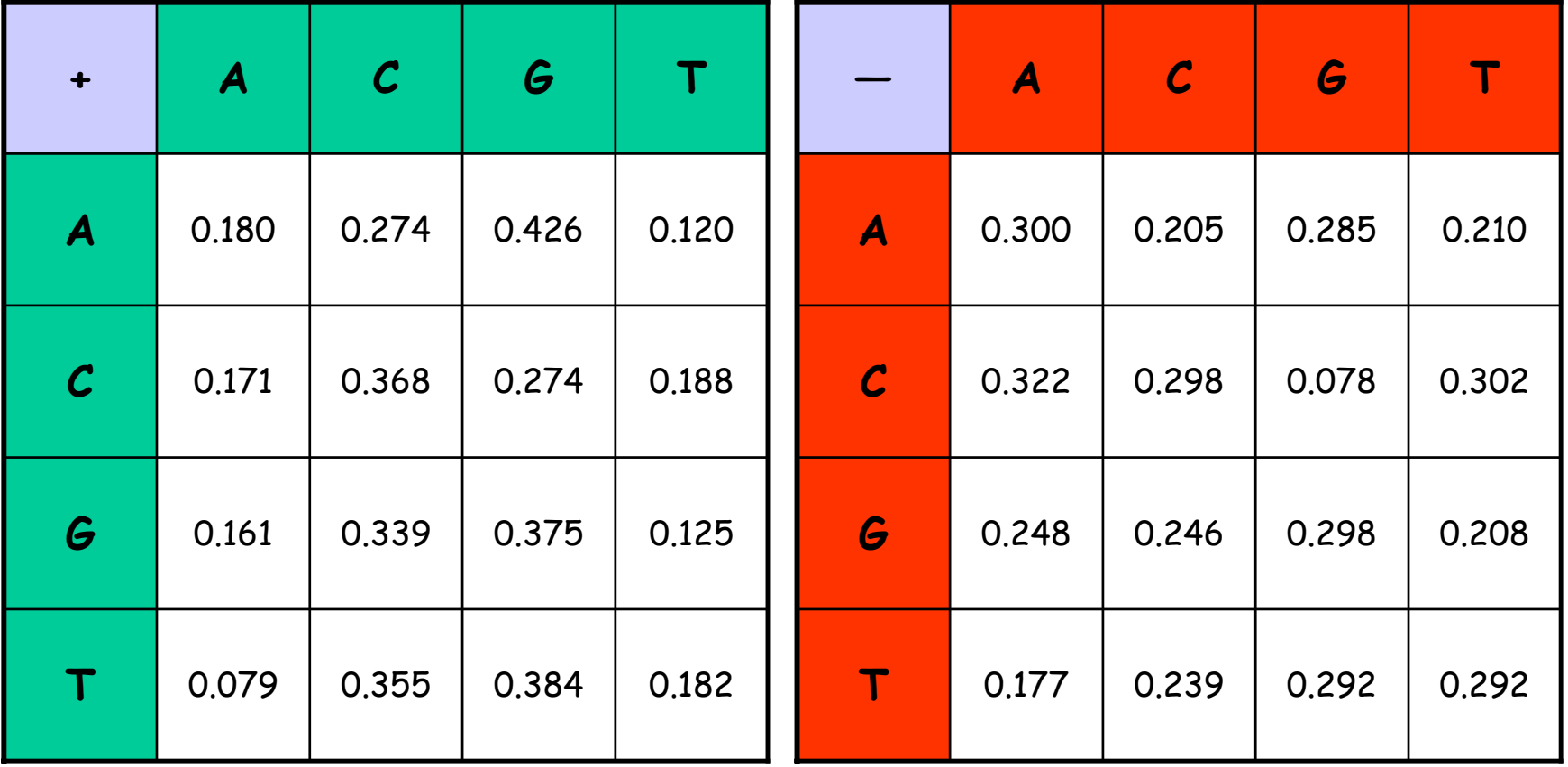

#### How to distinguish?

•Compute

$$
S(x) = \log \left( \frac{P(x \mid M +)}{P(x \mid M -)} \right) = \sum_{i=1}^{L} \log \left( \frac{p_{x(i-1)x_i}}{m_{x(i-1)x_i}} \right) = \sum_{i=1}^{L} r_{x(i-1)x_i}
$$

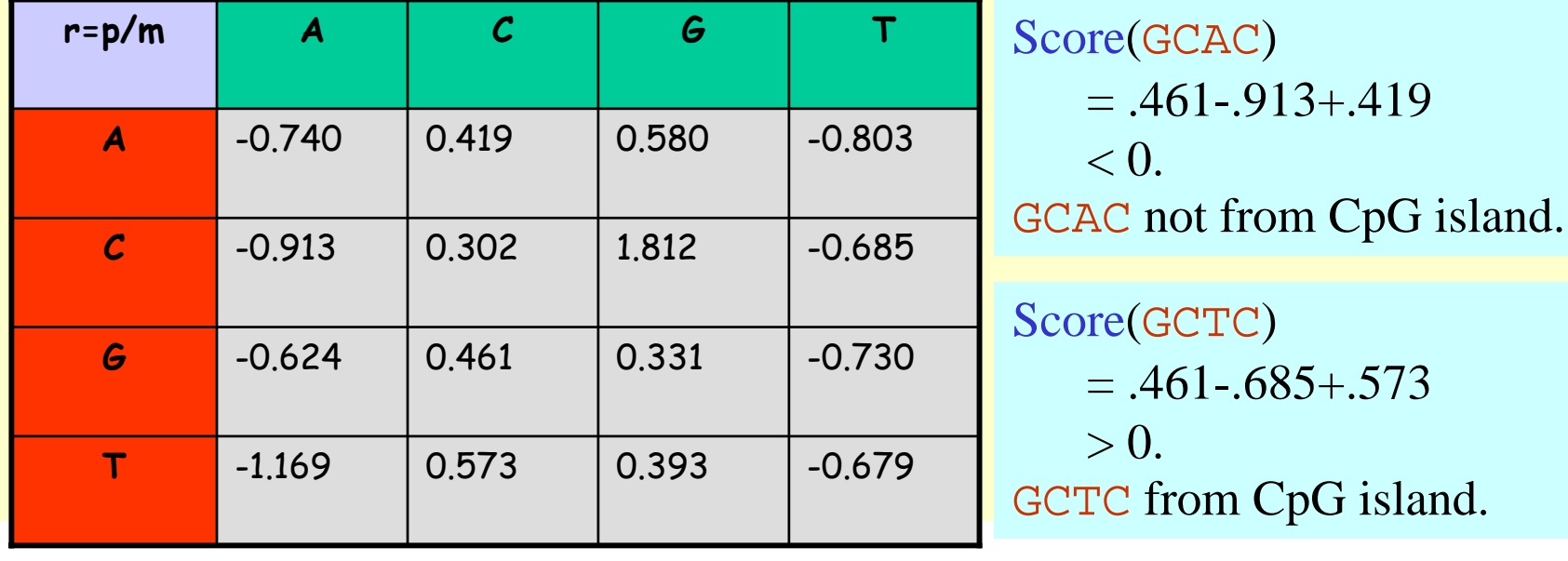

#### Problem 1:

- Input: Small sequence S
- Output: Is S from a CpG island?
	- Build Markov Models: M+ & M-
	- Then compare

Problem 2:

- Input: Long sequence S
- Output: Identify the CpG islands in S.
	- Markov models are inadequate.
	- Need Hidden Markov Models.

#### Markov Models

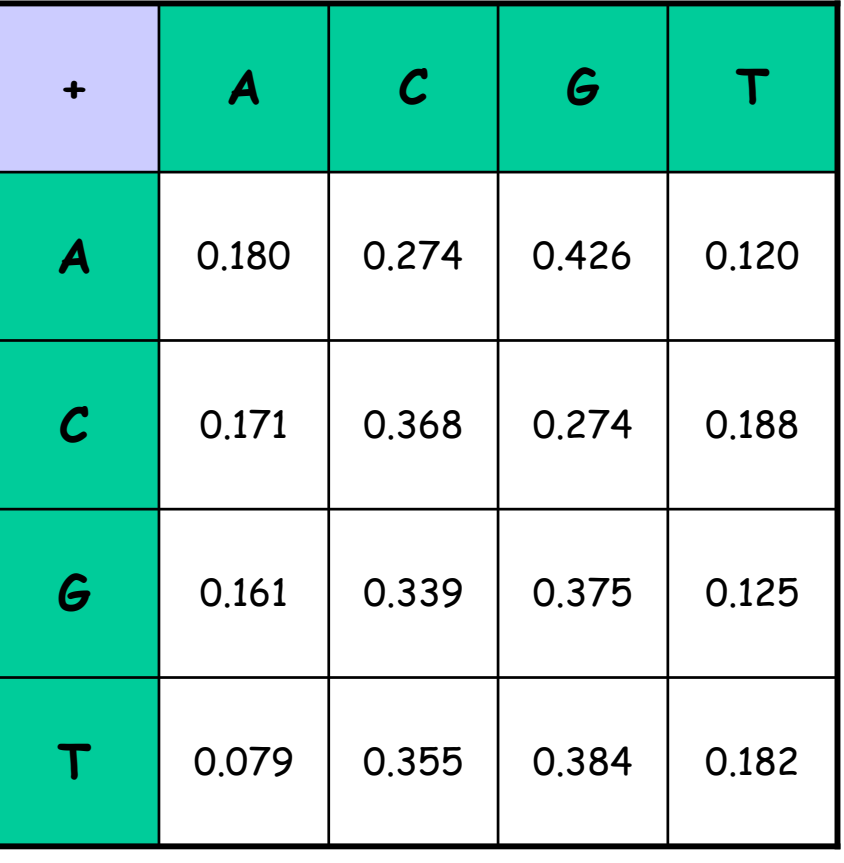

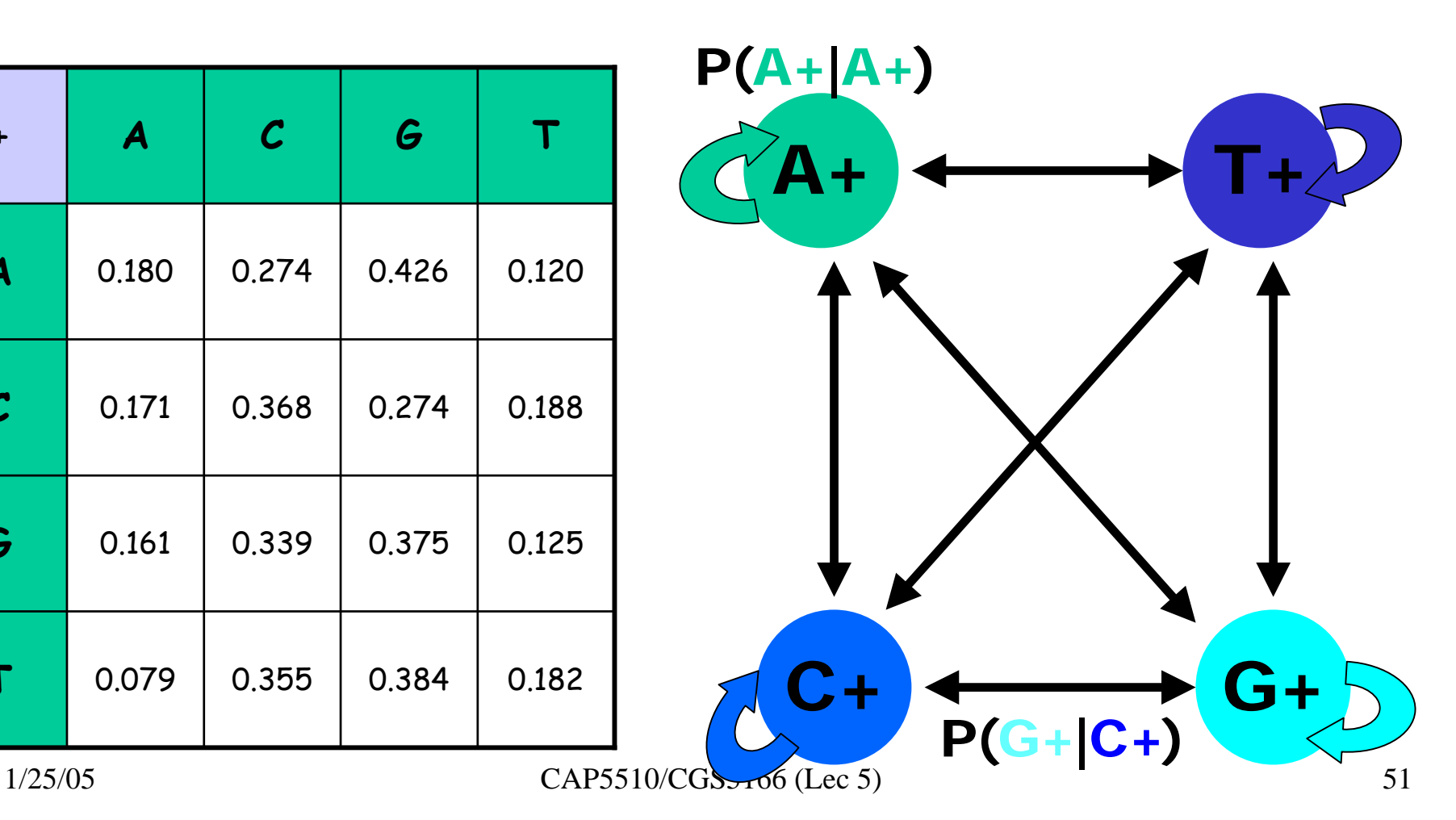

#### CpG Island + in an ocean of  $\mathcal{L}_{\mathcal{A}}$  , and the set of the set of the set of the set of the set of the set of the set of the set of the set of the set of the set of the set of the set of the set of the set of the set of the set of the set of th First order <sup>Hidden</sup> Markov Model

MM=16, HMM= 64 transition probabilities (adjacent bp)

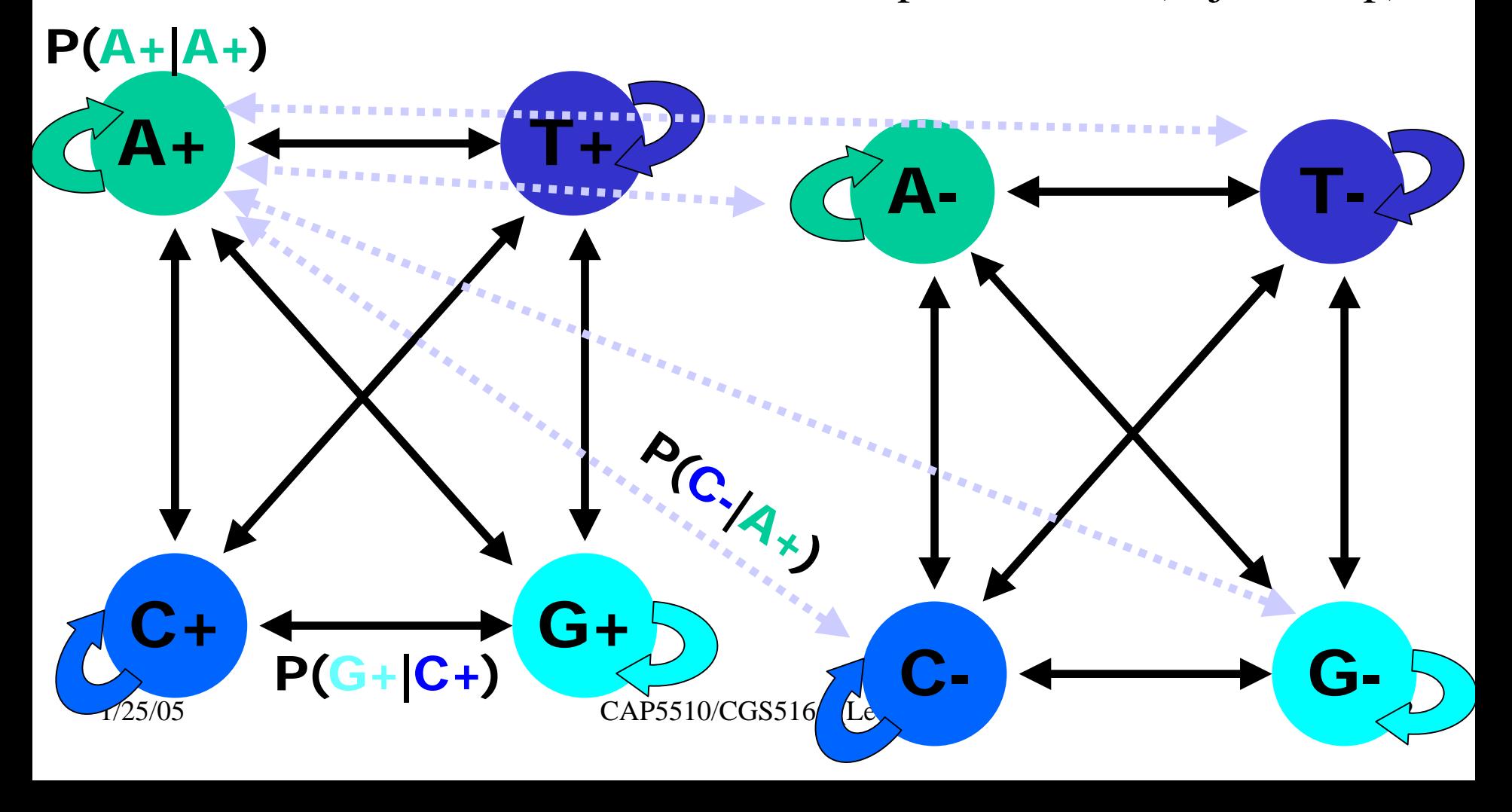

## Hidden Markov Model (HMM)

- States
- Transitions
- Transition Probabilities
- Emissions
- •Emission Probabilities

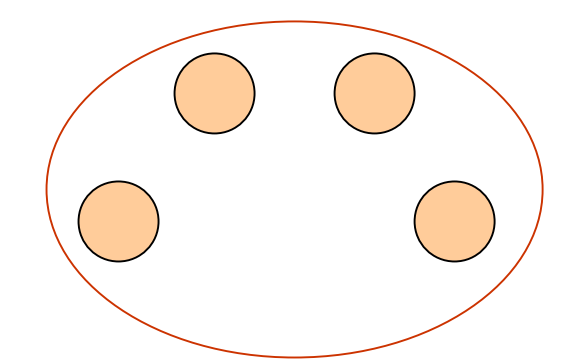

• What is hidden about HMMs?

Answer: The path through the model is hidden since there are many valid paths.

#### How to Solve Problem 2?

•Solve the following problem:

Input: Hidden Markov Model M,

parameters <sup>Θ</sup>, emitted sequence S

Output: Most Probable Path Π

How: Viterbi's Algorithm ( D ynamic Programming )

Define  $\Pi$ [i,j] = MPP for first j characters of S ending in state i

 $\mathsf{Define}\ \mathsf{P[i],j]}$  = Probability of  $\Pi[i,j]$ 

– <u>Compute</u> state i with largest P[i,j].